# **UNIVERSITY OF WISCONSIN** SERVICE CENTER

**Disclaimer:** This is a legacy document archived for your reference. It is no longer actively maintained, and may contain broken links and/or outdated information. For current information, please visit [uwservice.wisc.edu.](https://uwservice.wisc.edu/index.php)

**Table of Contents** | Web Links

**Section 1: Employment Status** |<https://uwservice.wisc.edu/docs/publications/pay-3270-manual-01.pdf> **Section 2: Appointments** [| https://uwservice.wisc.edu/docs/publications/pay-3270-manual-02.pdf](https://uwservice.wisc.edu/docs/publications/pay-3270-manual-02.pdf) **Section 3: Person** |<https://uwservice.wisc.edu/docs/publications/pay-3270-manual-03.pdf> **Section 4: Payroll** |<https://uwservice.wisc.edu/docs/publications/pay-3270-manual-04.pdf> **Section 5: Leave Accounting** |<https://uwservice.wisc.edu/docs/publications/pay-3270-manual-05.pdf> **Section 6: Deductions** |<https://uwservice.wisc.edu/docs/publications/pay-3270-manual-06.pdf> **Section 6: Payroll Deduction Listing** [| https://uwservice.wisc.edu/docs/.../pay-3270-deduction-listing.pdf](https://uwservice.wisc.edu/docs/publications/pay-3270-deduction-listing.pdf) **Section 6: List of Collective Bargaining Units** [| http://.../ecbs/pay-list-bargaining-units-ee-uw1319.html](http://www.bussvc.wisc.edu/ecbs/pay-list-bargaining-units-ee-uw1319.html) **Section 7: UW Benefits Administration System** | [https://uwservice.wisc.edu/.../.../pay-3270-manual-07.pdf](https://uwservice.wisc.edu/docs/publications/pay-3270-manual-07.pdf) **Section 8: Reports** |<https://uwservice.wisc.edu/docs/publications/pay-3270-manual-08.pdf> **Section 9: Inquiry** [| https://uwservice.wisc.edu/docs/publications/pay-3270-manual-09.pdf](https://uwservice.wisc.edu/docs/publications/pay-3270-manual-09.pdf) **Section 10: Index** |<https://uwservice.wisc.edu/docs/publications/pay-3270-manual-10.pdf>

**Section 1: Employment Status** |<https://uwservice.wisc.edu/docs/publications/pay-3270-manual-01.pdf> Revised 2010-12-02

- 1.1 ... Employment Status Changes
	- 1.1.1 ....New Employee
	- 1.1.2 .... New Under WRS
	- 1.1.3 ....Reinstated Employee
	- 1.1.4 ....Reclassified or Reallocated Employee
	- 1.1.5 .... Returning LTE to Same Appointment
	- 1.1.6 ....Probationary Increase/Completion
	- 1.1.7 ....Transferred from another Campus within UWPC
	- 1.1.8 ....Transfer to another State Agency/Campus
	- 1.1.9 ....Transferred within Campus
	- 1.1.10 ..Transferred from another Campus within UWPC
	- 1.1.11 ..Transaction for Life Insurance
	- 1.1.12 .. LOA or Layoff
	- 1.1.13 ..Prepayment User Guide
	- 1.1.14 ..Return from LOA or Layoff
	- 1.1.15 ..Seasonal Layoff
	- 1.1.16 ..Termination/Retirement/Death of Employee
- 1.2 ... Annual Tax Withholding Events
- 1.3 ... Classified Retro Payrolls and Pay Plan Increases
- 1.4 ... Updating Building Trades and Prevailing Rates
- 1.5 ... Check Correction
- 1.6 ... Restoration of Sick Leave for Workers Compensation
- 1.7 ... Special Processing for January and Summer Payrolls for C Basis
- 1.8 ... Fiscal Year Initialization and Summer Processing
- 1.9 ... Faculty Salary Advance
- 1.10 . UDDS Conversion-Update Unclassified Payroll, Appointment And Leave Accounting Records
- 1.11 . UDDS Conversion-Update Classified Payroll, Appointment And Leave Accounting Records

# **UNIVERSITY OF WISCONSIN** SERVICE CENTER

**Disclaimer:** This is a legacy document archived for your reference. It is no longer actively maintained, and may contain broken links and/or outdated information. For current information, please visit [uwservice.wisc.edu.](https://uwservice.wisc.edu/index.php)

## **Section 2: Appointments** |<https://uwservice.wisc.edu/docs/publications/pay-3270-manual-02.pdf> Revised 2008-07-08

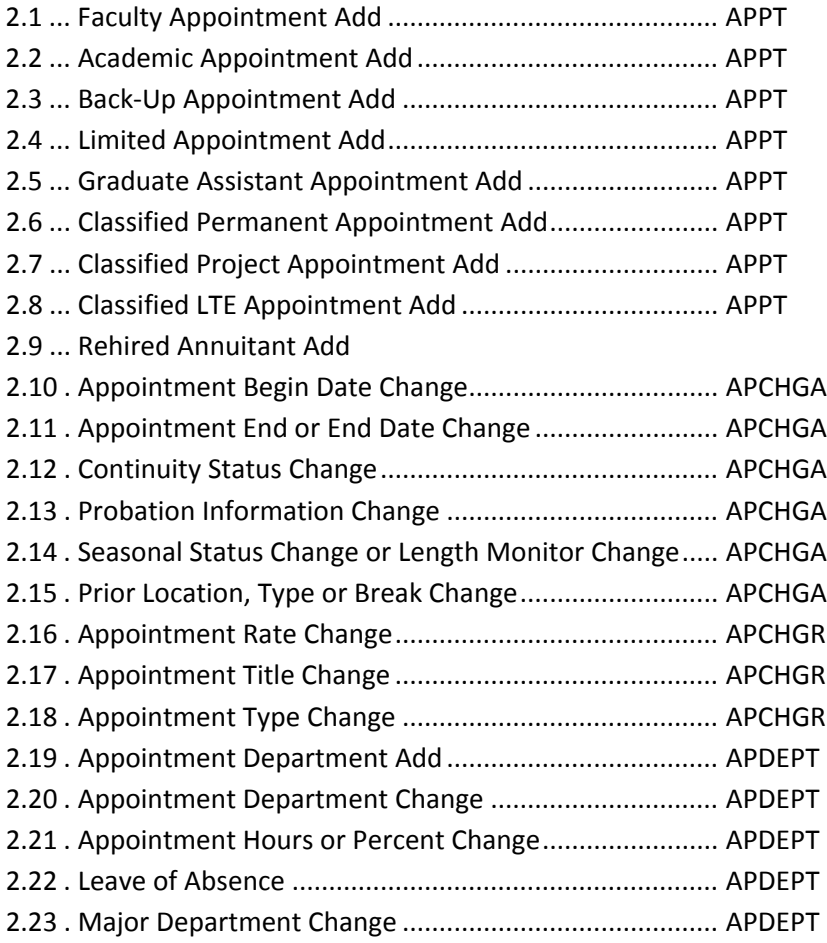

#### **Section 2: Appendices**

- 1.0 ... APFIXA and APFIXR Screen
- 2.0 ... Appointment Add and Change Codes
- 3.0 ... Appointment Change Codes

**Section 3: Person** |<https://uwservice.wisc.edu/docs/publications/pay-3270-manual-03.pdf> Revised 2009-12-01

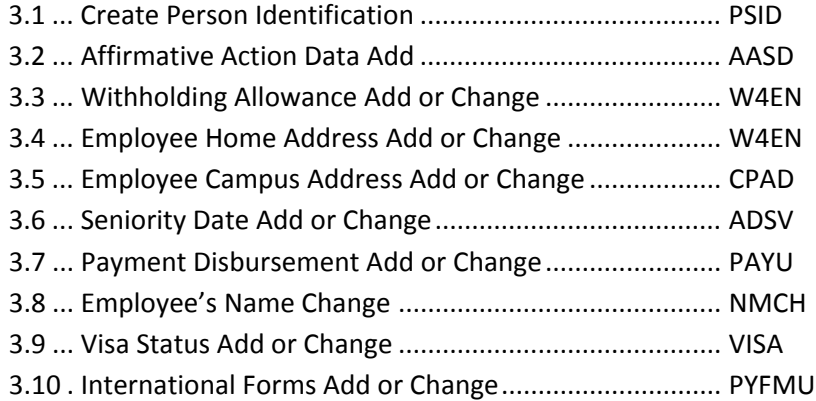

#### **Section 3: Appendices**

- 1.0 ... County Code List
- 2.0 ... State and Territory Abbreviations
- 3.0 ... Payment Disbursement Purging Process and Schedule
- 4.0 ... Visa Status Codes
- 5.0 ... Country Codes
- 6.0 ... Job Titles and Income Codes
- 7.0 ... Tax Override Codes for Non-Resident Aliens

**Section 4: Payroll** [| https://uwservice.wisc.edu/docs/publications/pay-3270-manual-04.pdf](https://uwservice.wisc.edu/docs/publications/pay-3270-manual-04.pdf) Revised 2009-06-01

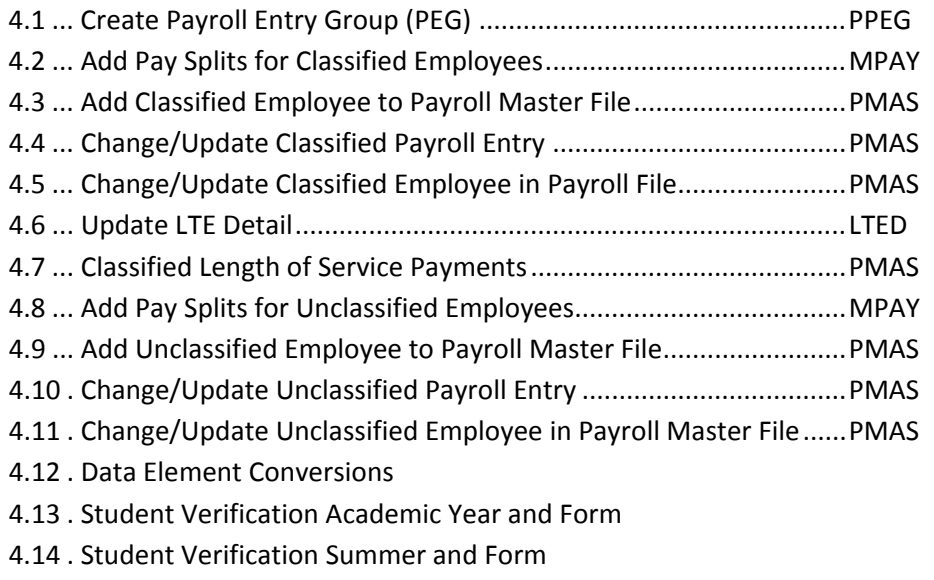

4.15 . Processing Instructions for Employees Eligible for Performance or Discretionary Awards

## **Section 4: Appendices**

- 1.0 ... Classified Payroll/Personnel Transaction Codes
- 2.0 ... Classified Pay Types

**Section 5: Leave Accounting** |<https://uwservice.wisc.edu/docs/publications/pay-3270-manual-05.pdf> Revised 2011-01-13

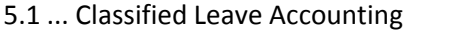

- 5.1.1 ....Classified Leave Accounting Timelines
- 5.1.2 ....Update Classified Employee's Leave Accounting .......PLAM
- 5.1.3 ....Create Leave Accounting Record................................PLAM
- 5.1.4 ....Craftsworker Vacation Option Election
- 5.1.5 ....Annual Leave Options

#### **Section 5.1: Appendix**

1.0 ... Leave Activity Codes

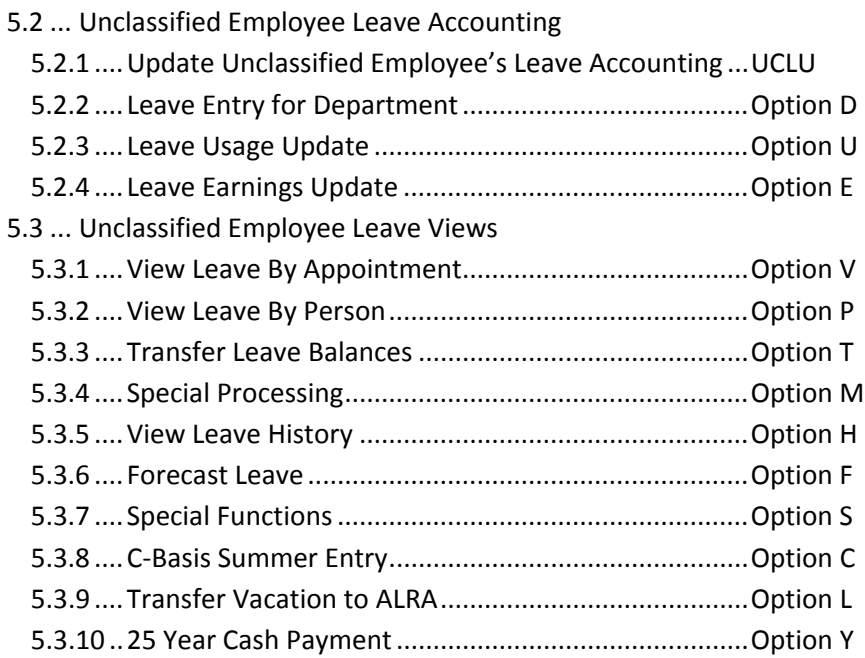

## **Section 6: Deductions** |<https://uwservice.wisc.edu/docs/publications/pay-3270-manual-06.pdf> Revised 2008-10-15

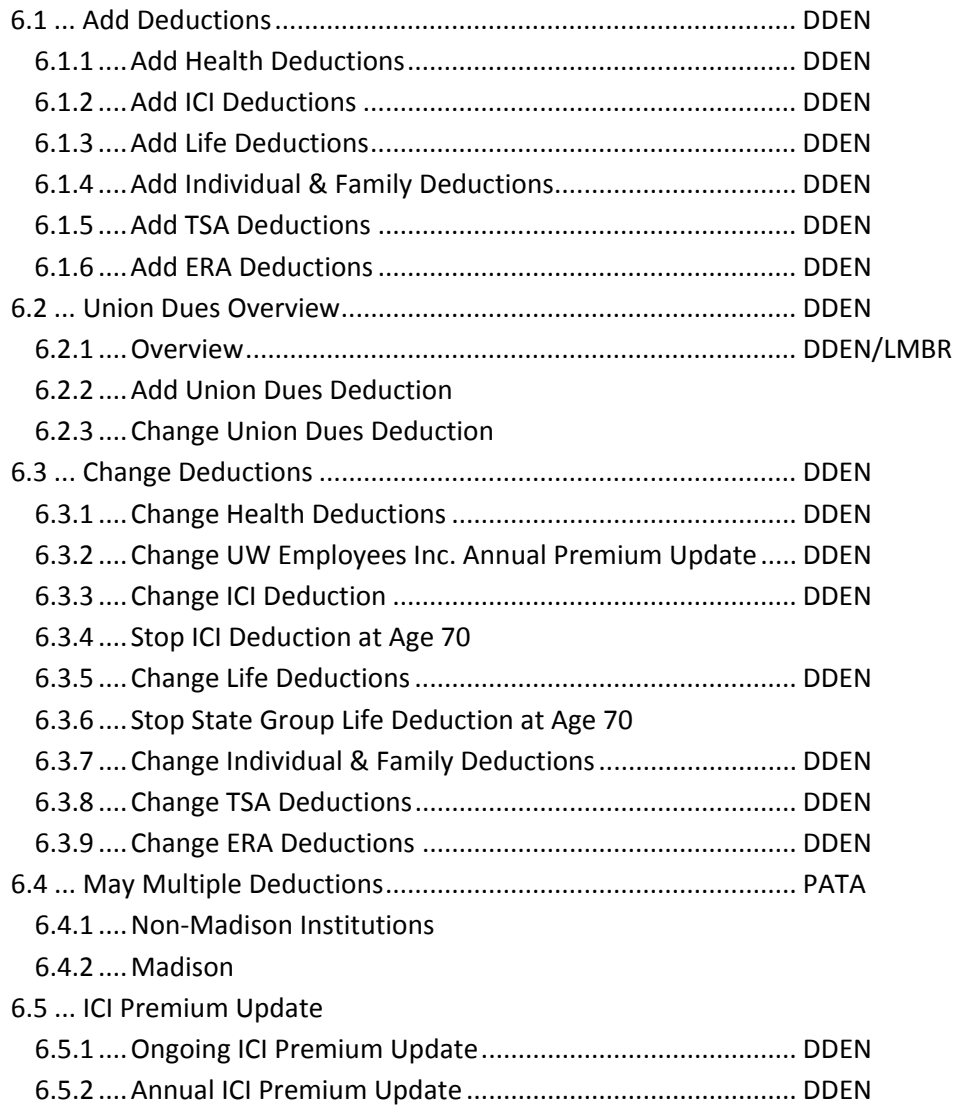

### **Section 6: Appendices**

1.0 ... [List of Collective Bargaining Units](http://www.bussvc.wisc.edu/ecbs/pay-list-bargaining-units-ee-uw1319.html) [Union Dues Collective Bargaining Agreement Chart] 2.0 ... [Payroll Deduction Listing](https://uwservice.wisc.edu/docs/publications/pay-3270-deduction-listing.pdf)

**Section 6: Payroll Deduction Listing** | [https://uwservice.wisc.edu/docs/publications/pay-3270-deduction](https://uwservice.wisc.edu/docs/publications/pay-3270-deduction-listing.pdf)[listing.pdf](https://uwservice.wisc.edu/docs/publications/pay-3270-deduction-listing.pdf)

Revised 2011-01-18

### **Section 7: UW Benefits Administration System** | [https://uwservice.wisc.edu/docs/publications/pay-3270-](https://uwservice.wisc.edu/docs/publications/pay-3270-manual-07.pdf)

[manual-07.pdf](https://uwservice.wisc.edu/docs/publications/pay-3270-manual-07.pdf)

Revised 2009-03-11

- 7.1 ... Purpose
- 7.2 ... Tips for Entry
- 7.3 ... Main Menu
- 7.4 ... Add Enrollment
- 7.5 ... View Employee Enrollments
- 7.6 ... Change Enrollment
- 7.7 ... End Enrollments
- 7.8 ... Add Adjustments
- 7.9 ... Change Adjustments
- 7.10 . View Deduction
- 7.11 . View Deduction Option

**Section 8: Reports** [| https://uwservice.wisc.edu/docs/publications/pay-3270-manual-08.pdf](https://uwservice.wisc.edu/docs/publications/pay-3270-manual-08.pdf) Revised 2008-07-08

- 8.1 ... PAYROLL REPORTS
	- 8.1.1.....Pay Type Definitions on Earnings Statement
	- 8.1.2.....Classified Earnings Statement
	- 8.1.3.....Unclassified Earnings Statement
	- 8.1.4.....Payroll Master File Edit Classified
	- 8.1.5.....Classified Edit Errors
	- 8.1.6.....Unclassified Edit Errors
	- 8.1.7.....Payroll Voucher
	- 8.1.8.....Warrant Register
	- 8.1.9.....Cash Distribution Report
	- 8.1.10...Check Sheet
	- 8.1.11...LTE Monitoring Report
	- 8.1.12...WSEU Personnel Transaction List
	- 8.1.13...Classified Transaction List
	- 8.1.14...Overload Report
	- 8.1.15...FLSA Report-over 80 hours
	- 8.1.16...Compare Report
	- 8.1.17...Probation Status Report
	- 8.1.18...Missing Seniority Date
- 8.2 ... BENEFITS REPORTS
	- 8.2.1.....Not Taken Report
	- 8.2.2.....Deduction Register
	- 8.2.3.....Insurance--May Multiple Deduction Report A-Basis
	- 8.2.4.....Insurance--May Multiple Deduction Report C-Basis
	- 8.2.5.....Insurance--May Multiple Non-Returning & Retiring Employees
	- 8.2.6.....Insurance Annual Premium Updates
- 8.3 ... LEAVE ACCOUNTING CLASSIFIED
	- 8.3.1.....Classified Biweekly Leave Activity Report
	- 8.3.2.....Classified Biweekly Negative Vacation Balance Report
	- 8.3.3.....Classified Previous Year Balance Elimination Report
	- 8.3.4.....Classified Cumulating YTD Leave Activity Report by Pay Period
	- 8.3.5.....Classified Vacation Carryover Processing Report
	- 8.3.6.....Classified Vacation Lost Processing Report
	- 8.3.7.....Classified Annual Leave Option: See Leave Section for instructions
	- 8.3.8.....Classified End of Year Vacation Report
	- 8.3.9.....Classified Seasonal Employees Annual Leave
	- 8.3.10...Classified New Year Allocation Report
	- 8.3.11...Classified Annual Leave Allocation Year End Processing
- 8.4 ... LEAVE ACCOUNTING UNCLASSIFIED
	- 8.4.1.....Unclassified Monthly Leave Report
	- 8.4.2.....Unclassified Monthly Leave Statement
- 8.5 ... OTHER REPORTS
	- 8.5.1.....Year to Date Tax Detail Book
	- 8.5.2.....Year to Date Deduction Totals
	- 8.5.3.....Retirement Eligibility Report
- 8.6 ... RMS ONLINE REPORT VIEWING QUICK REFERENCE

**Section 9: Inquiry** |<https://uwservice.wisc.edu/docs/publications/pay-3270-manual-09.pdf> Revised 2008-07-08

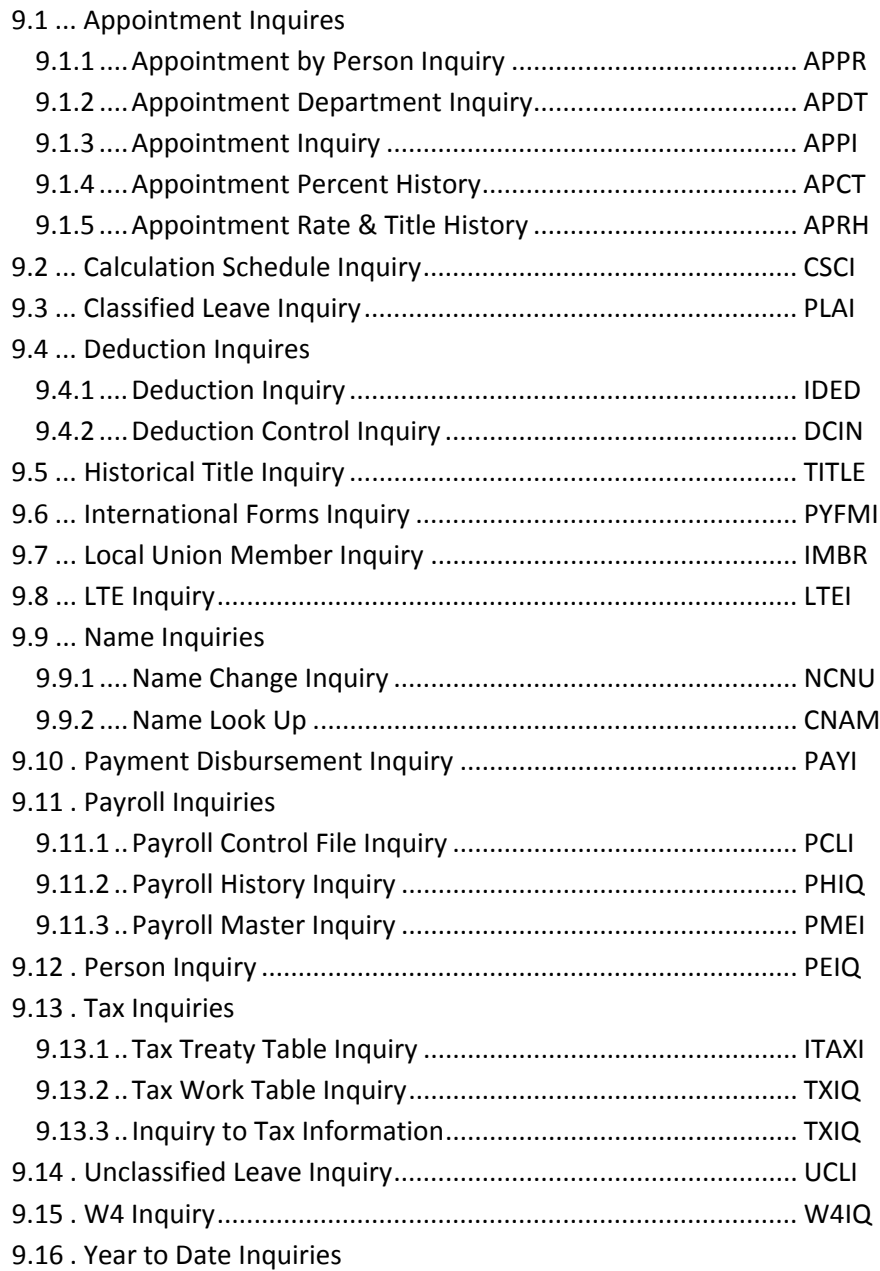

**Section 10: Index** |<https://uwservice.wisc.edu/docs/publications/pay-3270-manual-10.pdf> Revised 2008-07-08

See Index: use **Ctrl+F** to search this document.